# FLORIDA ATLANTIC UNIVERSITY DIVISION OF RESEARCH

# NOVELUTION

# ONLINE PROPOSAL SUBMISSION USER GUIDE

# **Office of Sponsored Programs**

http://www.fau.edu/research/sponsored-programs/index.php

For questions and assistance with Novelution, please contact us at <u>novelution@fau.edu</u>

# Florida Atlantic University

# Table of Contents

| SYSTEM LOG IN                          |
|----------------------------------------|
| PROFILE & SETTINGS TAB                 |
| EDIT USER PROFILE                      |
| GRANT ACCESS                           |
| REQUEST ACCESS                         |
| MY TASKS                               |
| GRANTS & CONTRACTS TAB                 |
| CREATING A PROPOSAL                    |
| PROPOSAL INFORMATION                   |
| SPONSOR & SUBMISSION INFORMATION       |
| SCREENING QUESTIONS PANEL              |
| COMPLIANCES PANEL                      |
| PERSONNEL PANEL                        |
| SUBAWARD PANEL                         |
| BUDGET PANEL                           |
| BUDGET SETTINGS                        |
| DETAILED COSTS                         |
| PROPOSAL ATTACHMENTS & OTHER DOCUMENTS |
| CONNECTED RECORDS                      |
| EMAIL CONTACTS PANEL                   |
| PROPOSAL STAGE/STATUS PANEL            |
| PI ATTESTATION PANEL                   |
| PROPOSAL SUBMISSION                    |
| SEARCH SPONSORED RESEARCH RECORD       |
| AD HOC REPORTS                         |

## SYSTEM LOG IN

- The Novelution System URL is <a href="http://fau.novelution.com">http://fau.novelution.com</a>
- Log in at http://fau.novelution.com with your FAU Single Sign On (SSO) information

| Pan                    | t of Florida Atlantic University?                      |
|------------------------|--------------------------------------------------------|
| Click "Cor<br>password | tinue" button to use your FAU username and i to login. |
| -                      | Continue                                               |
| Try to                 | o log me in automatically when possible                |
|                        | Not part of Florida Atlantic University?               |

• If you are part of FAU, click the blue "Continue" button to provide your SSO credentials

| UNKS 🗸                     |                  |                                                    | HELP DESK | SYSTEM STATUS Q                                 |
|----------------------------|------------------|----------------------------------------------------|-----------|-------------------------------------------------|
|                            |                  |                                                    |           |                                                 |
| <b>NOV</b>                 | ELUTION          |                                                    |           |                                                 |
| LOCINITO                   | LIGHT I LITTO LI | a magnetic strength and the second strength of the |           |                                                 |
| LOGINTO                    | NOVELUTION C     | CORPORATIO                                         | N         |                                                 |
| Sign in with your FAUNet I |                  | CORPORATIC                                         | DN        |                                                 |
|                            |                  | CORPORATIC                                         | DN        |                                                 |
| Sign in with your FAUNet I |                  | CORPORATIC                                         | N         |                                                 |
| Sign in with your FAUNet I |                  | CORPORATIC                                         | For       | rgot your password? or<br>. Up a New Account or |

• Landing page upon login is the All My Tasks page – This page will list all open tasks in the system requiring your review/approval

- **My Assigned Tasks** Listing of your open tasks in the system. You can search for all tasks in the system both completed and incomplete or you can search for a task by keyword
  - > Click the link under the Message heading to review/approve the task

| l My Tasks                   | ask meta-data                  |                                      |                         |                        |       |
|------------------------------|--------------------------------|--------------------------------------|-------------------------|------------------------|-------|
| Type:<br>Filter by Task Type |                                | Keyword:                             | Completed Status        | i.                     | •     |
| Tasks assigned to            |                                |                                      | $\bigcirc$              |                        |       |
|                              |                                | Filter Tasks 🔶 Reset Filt            | ers                     |                        |       |
| Assigned Tasks               | Following Away Schedule        |                                      |                         |                        |       |
| уре                          | Action                         | Message                              | Due Date *              | Task Created           |       |
| Sponsored esearch            | Approve/Modifications required | Record 001452 requires your approval | 04/29/2020 1:00 PM (-7) | 04/08/2020 10:33<br>PM | Q 🗙 🕹 |

Away Schedule – Click on the Away Schedule Tab and enter dates when you are unavailable to approve. You may assign other users as delegates to review and approve on your behalf

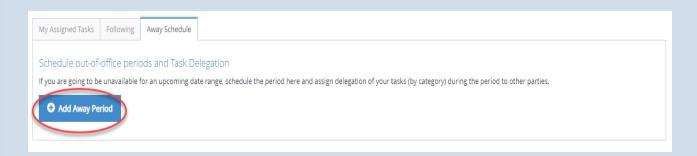

# **PROFILE & SETTINGS TAB**

- Edit User Profile
- Trainings & Certifications
- Grant Access
- Request Access
- My Tasks

| Florida Atlanti                                                                                                    | c University           |         |                   |                                          |                   | 🚍 🕘 🛕 🕘 Wettone,<br>Date Grwite 👻 |
|----------------------------------------------------------------------------------------------------|------------------------|---------|-------------------|------------------------------------------|-------------------|-----------------------------------|
| Profile & Settings Gran                                                                                                    | ts & Contracts         |         |                   |                                          |                   |                                   |
| • Edit Us <sup>b</sup> Profile                                                                                                    | All My Tasks           |         |                   |                                          |                   |                                   |
| Training & Certifications                                                                                                    |                        |         |                   |                                          |                   |                                   |
| Grant Access                                                                                                    |                        |         |                   |                                          |                   |                                   |
| Request Access                                                                                                    | ik meta-data           |         |                   |                                          |                   | A                                 |
| <ul> <li>My Tasks</li> </ul>                                                                                                    |                        |         |                   |                                          |                   |                                   |
| Type:<br>Filter by Task Type                                                                                                    |                        |         | Keyword:          |                                          | Completed Status: | *                                 |
| har starting the second second |                        |         |                   |                                          |                   |                                   |
|                                                                                                    |                        |         | Filter            | Tasks 🔶 Reset Filters                    |                   |                                   |
| My Assigned Tasks                                                                                                    | ollowing Away Schedule |         |                   |                                          |                   |                                   |
|                                                                                                    |                        |         |                   |                                          |                   |                                   |
| Туре                                                                                                    | Action                 | Message | Due Date          | Task Created                             |                   |                                   |
|                                                                                                    |                        |         |                   |                                          |                   |                                   |
|                                                                                                    |                        |         |                   |                                          |                   |                                   |
|                                                                                                    |                        |         | powered by Novelu | ion Research Management System (v.20.05) |                   |                                   |

# **EDIT USER PROFILE**

- General Information
- > Roles
- Positions/Units
- CVs/Biosketch
- Budget Information

Profile Information – Certain profile information will pre-populate upon creating a proposal application. This information is pulled from Workday and includes your Name, FAU address, FAU telephone number, and employment start date.

- Edit User Profile Update your user General Information to include your office and mobile phone numbers, contact preferences, and email addresses.
- Enter your eRA Commons username, NSF ID and CITI Program Training email address \*Having this information in your profile will allow the system to pre-populate certain fields in your proposal application.

| Florida Atlantic University                      |                    | <b>■</b> ● A |
|--------------------------------------------------|--------------------|--------------|
| ofile & Settings Grants & Contracts              |                    |              |
|                                                  | SSO User           |              |
| Associated Institution                           | Start typing       | •            |
| User Status                                      | Active             |              |
| Primary email*                                   | dgawiki@fau.edu    |              |
| Alternate email                                  |                    |              |
| Do you want to receive tasks as emails?*         | Yes, Primary Email | × •          |
| Do you want to receive notifications as emails?* | Yes, Primary Email | × *          |
| Prefix                                           | Selectione         | •            |
| First Name*                                      | Dale               |              |
| Middle Name                                      |                    |              |
| Last Name*                                       | Gawlik             |              |
| Suffix                                           |                    |              |
| Country*                                         | United States      |              |
| Address 1                                        | 777 Glades Road    |              |
| Address 2                                        |                    |              |
| Zip/Postal Code                                  | 33431              |              |
| City                                             |                    |              |
|                                                  |                    |              |
| State/Province                                   | Florida (FL)       |              |
| Office Phone                                     | +1 (561) 2973333   |              |
| Office Phone Ext                                 |                    |              |
| Office Fax                                       |                    |              |
| Mobile Phone                                     |                    |              |
| era Commons username                             |                    |              |
| NSFID                                            |                    |              |
|                                                  |                    |              |
| CiTi Email Address                               | dgawlik@fau.edu    |              |
| Employment Start*                                | 08/11/2003         |              |
| Employment End                                   | <b>*</b>           |              |
| Current/Pending Report Type:                     | Select one         | ÷            |

 (Optional) Select a Current and Pending Report Type - The Current and Pending C/P Report type section allows users to select a specific sponsor's format for the Current and Pending report.
 Templates available include NIH, NSF, and USDA

\*Information must be entered in Novelution system in order to create a completed Current & Pending

report

| Current/Pending Report Type: | NIH                | X 🔺                |
|------------------------------|--------------------|--------------------|
|                              |                    | ۵                  |
|                              | NIH                |                    |
|                              | NSF                |                    |
|                              | USDA               |                    |
|                              | C Print C/P Report |                    |
|                              | Page 6             | Updated: 5/27/2020 |
|                              | 1 dgc 0            |                    |

CVs/Biosketches are stored in your profile as a repository for future proposal applications. A listing of all saved CVs/Biosketches are listed in this section and can be added to proposal applications.

| ▲ Positions/Units       |                                                                                                    |                                   |            |             |            |
|-------------------------|----------------------------------------------------------------------------------------------------|-----------------------------------|------------|-------------|------------|
| Default Lead Proje      | ct Department Department/Unit Academic Affairs > Colleg                                                             | ge of Science                     |            |             |            |
| collapse rows 🚍   expan | d rows 🗈                                                                                                    |                                   |            |             |            |
| Is Position Active?     | Department/Unit Path                                                                                                | Working Title                     | Job Family | Is Primary? | Action     |
| Yes                     | Academic Affairs > College of Science > OPS - College of Science Environmental Sciences Program Director Faculty No |                                   |            |             |            |
| Yes                     | Academic Affairs > College of Science                                                                               | Program Director & Professor      | Faculty    | Yes         |            |
|                         | •                                                                                                    | s / Biosketch<br>Add CV/Biosketch |            |             |            |
| Add CV/Biosk            | etch                                                                                                    |                                   |            |             | ×          |
|                         | File title*<br>CV File Drop file here o                                                                             | or click to choose                |            |             |            |
|                         |                                                                                                    |                                   |            | × Cano      | iel 🕒 Save |

- **NOTE:** The Drag and Drop File features allows users to click and drag a file from their desktop rather than navigating through their computer documents to choose and upload
  - Personal Data Enter your degree information including highest Degree Type and the Degree Year bestowed, i.e. Doctorate of Philosophy, 1997

| Personal Data   |                                   |
|-----------------|-----------------------------------|
| Profile Image   | Drop file here or click to choose |
| Signature Image | Drop file here or click to choose |
| Degree Type     |                                   |
| Degree Year     |                                   |
| Gender          | Male                              |
| Ethnicity       | Do Not Wish To Provide X 👻        |
| Citizenship     | US Citizen                        |
| Race            | × Do Not Wish to Provide X        |
| Disability      | × Do Not Wish to Provide X        |

# **TRAINING & CERTIFICATIONS**

Trainings & Certifications – If you have completed the <u>mandatory</u> Conflict of Interest training, your CITI COI Training exam date and expiration date will be listed under this section.

COI trainings are valid for 3 years and must be renewed through CITI Programs prior to the expiration date.

\*All researchers must complete this required training before a grant account can be established in Workday.

You may complete your Conflict of Interest training online through CITI Programs at:

#### https://www.citiprogram.org/index.cfm?pageID=14

|                                                                       | antic Univ                         | versity            |            |           |                    | ≡ 0 🗘 0 Welcome,<br>Dale Gawlik - |
|-----------------------------------------------------------------------|------------------------------------|--------------------|------------|-----------|--------------------|-----------------------------------|
| Profile & Settings                                                    | file & Settings Grants & Contracts |                    |            |           |                    |                                   |
| Home > A Profile & Settings > Training & Certifications               |                                    |                    |            |           |                    |                                   |
| Training &                                                            | Certificati                        | ons                |            |           |                    |                                   |
| Financial Conflict o                                                  | f Interest                         | Latest Exam Date   | Exam Score | Is passed | Expiration Date    | History                           |
| CITI FCOI Training                                                    |                                    | 11/26/2018 1:36 PM | 0          | false     | 11/25/2021 1:36 PM | TODO                              |
| CITI FCOI Training 11/26/2018 1:36 PM 0 talse 11/25/2021 1:36 PM TODO |                                    |                    |            |           |                    |                                   |
|                                                                       |                                    |                    |            |           |                    |                                   |

# **GRANT ACCESS**

- To allow another user access to edit your proposal, select Department, enter Name, and click "Select"
- Users who have been granted access to work on your behalf will be listed
- Users who have requested access and are awaiting your approval will be listed

| Florida At         | antic Univers           | sity         |                                                   | ■ O A O Welcome,<br>Dale Gawlik ▼             |
|--------------------|-------------------------|--------------|---------------------------------------------------|-----------------------------------------------|
| Profile & Settings | Grants & Contracts      |              |                                                   |                                               |
| 🖀 Home >  🛔 Profi  | le & Settings > Grant A | ccess        |                                                   |                                               |
| Select Use         | er Account to           | Grant Acc    | ess                                               |                                               |
|                    |                         | Department   | Select one                                        | •                                             |
|                    |                         |              |                                                   |                                               |
|                    |                         | Select Name: | Start typing                                      |                                               |
|                    |                         |              | Select                                            |                                               |
|                    |                         |              |                                                   |                                               |
| The followin       | g accounts hav          | e been grar  | ted access to work on your behalf for your projec | ts: Proposals you have                        |
|                    | 0                       | 0            |                                                   | access to will be listed here                 |
|                    |                         |              |                                                   |                                               |
|                    |                         |              |                                                   |                                               |
|                    |                         |              | Remove                                            |                                               |
|                    |                         |              |                                                   |                                               |
|                    | -                       | quested ac   | cess to your account's projects, pending your app | roval. Select whether to                      |
| approve eac        | n account.              |              |                                                   | Proposals you have                            |
|                    |                         |              | · · · · · · · · · · · · · · · · · · ·             | given access to others<br>will be listed here |
|                    |                         |              |                                                   |                                               |

# **REQUEST ACCESS**

- To request access to another person's proposal, select Department, enter Name, and click "Select"
- Any proposals that you have been granted access or have been given access to, will be listed in the sections below.

| Florida Atlantic University                                     |                                                                |  |  |  |  |  |
|-----------------------------------------------------------------|----------------------------------------------------------------|--|--|--|--|--|
| Home > A Profile & Settings > Request Access                    |                                                                |  |  |  |  |  |
| Select User Account to Requ                                     | est Access                                                     |  |  |  |  |  |
| Department                                                      | Select one                                                     |  |  |  |  |  |
|                                                                 | <u>ا</u>                                                       |  |  |  |  |  |
| Select Name:                                                    | Academic Affairs                                               |  |  |  |  |  |
|                                                                 | Academic Affairs Operations                                    |  |  |  |  |  |
|                                                                 | Academic Personnel                                             |  |  |  |  |  |
|                                                                 | Academic Planning and Budget Planning and Finance              |  |  |  |  |  |
|                                                                 | Academic Programs and Assessment                               |  |  |  |  |  |
| You currently have been granted a                               | access to projects by the ronowing researchers:                |  |  |  |  |  |
|                                                                 |                                                                |  |  |  |  |  |
|                                                                 |                                                                |  |  |  |  |  |
|                                                                 | Ψ                                                              |  |  |  |  |  |
| You have made access requests to approval from the researchers. | o the following researchers' accounts, with the access pending |  |  |  |  |  |
|                                                                 | A                                                              |  |  |  |  |  |
|                                                                 |                                                                |  |  |  |  |  |
|                                                                 | Y                                                              |  |  |  |  |  |
|                                                                 |                                                                |  |  |  |  |  |

# **MY TASKS**

- Upon logging in, you will see a list of tasks. Tasks requiring an action by you will be listed under "My Assigned Tasks"
- Search for pending tasks or any previously approved tasks by entering a keyword or selecting the status of complete or incomplete

| Florida Atla                   | antic Unive        | ersity        |                |               |                  | ≡ 0 4 0        | Welcome,<br>Dale Gawlik |
|--------------------------------|--------------------|---------------|----------------|---------------|------------------|----------------|-------------------------|
| Profile & Settings             | Grants & Contract  | 2             |                |               |                  |                |                         |
| A Home > 🔒 Profile             | & Settings > All N | /ly Tasks     |                |               |                  |                |                         |
| All My Task<br>Filter Search I |                    | data          | Keyword:       |               | Completed Status | <mark>.</mark> | ^                       |
| Filter by Task 1               | Гуре               |               |                |               | Incomplete       |                | Ŧ                       |
|                                |                    |               | Filter Tasks 🗧 | Reset Filters |                  |                |                         |
| My Assigned Tasks              | Following          | Away Schedule |                |               |                  |                |                         |
| Туре                           | Action             | Message       | Due Date       | Task Created  |                  |                |                         |
|                                |                    |               |                |               |                  |                |                         |

#### My Assigned Tasks

• Review and approve each task by clicking on the record link under Message

| Message                                 | Message                              |
|-----------------------------------------|--------------------------------------|
| Record 001491 requires your attestation | Record 001452 requires your approval |
|                                         |                                      |

- To view details of an assigned task, click on the magnifying glass icon
- To add a user to the task, click on the people icon

# **GRANTS & CONTRACTS TAB**

- Create Proposal Application Create a new proposal
- Search Sponsored Research Record Search your active projects
- Create Subaward Functionality will be launched in Fall 2020
- Search Subawards Functionality will be launched in Fall 2020
- Ad Hoc Reports Create reports based on a large choice of variables

| Florida Atl             | antic University                    |              |                 |                                 | ≡ 0 | ۵ 🛈 | Welcome,<br>Dale Gawlik |
|-------------------------|-------------------------------------|--------------|-----------------|---------------------------------|-----|-----|-------------------------|
| Profile & Settings      | Grants & Contracts                  |              |                 |                                 |     |     |                         |
| 🕷 Home > 🛔 Pro          | • Create Froposal<br>Application    |              |                 |                                 |     |     |                         |
| All My Tas              | Search Sponsored<br>Research Record |              |                 |                                 |     |     |                         |
| Filter Search           | Create Subaward<br>Search Subawards |              |                 |                                 |     |     | ~                       |
| Type:<br>Filter by Tasl | Ad hoc reports                      | Keyword:     |                 | Completed Status:<br>Incomplete |     |     | ¥                       |
|                         |                                     | Filter Tasks | → Reset Filters |                                 |     |     |                         |

# **CREATING A PROPOSAL**

- Choose Create Proposal Application from the Grants & Contracts Menu
- Enter Project Title
- Your name and department will auto populate based on your primary job in Workday. (If you have other departments in your profile, i.e. Pillars, you can choose from the drop-down menu.)
- The PI line auto populates with the name of the person logged in, but if a user has access to other accounts (as a Chair, Dean, or if they have been granted access to a certain other user's account) any of those names can be entered as PI at this point. Project Department will auto populate once PI is chosen.
- Enter the name of the Proposal and Contract Administrator in the Office of Sponsored Programs
- Choose, Continue

|                    | antic University                                       |                         | = 0                                                                                        | A 🕘 Welcome<br>Dale Gawlik * |
|--------------------|--------------------------------------------------------|-------------------------|--------------------------------------------------------------------------------------------|------------------------------|
| Profile & Settings | Grants & Contracts                                     |                         |                                                                                            |                              |
| W Home > . 00 Gra  | Create Proposal     Application                        | ssal Application        |                                                                                            |                              |
| Create Pr          | Search Sponsored<br>Research Record<br>Create Subaward | 5                       | Enter Title of Project                                                                     |                              |
| Primary Infi       | Search Subawards                                       |                         |                                                                                            |                              |
|                    | Ad hoc reports                                         | Title                   |                                                                                            |                              |
|                    |                                                        |                         | 200 remaining                                                                              |                              |
|                    |                                                        | pie                     | Gawlik Dale X *                                                                            |                              |
|                    |                                                        | Department*             | College of Science X •                                                                     |                              |
|                    |                                                        | Assigned PCA (Proposal) | Academic Affairs - College of Science Enter Name of Proposal<br>and Contract Administrator |                              |
|                    |                                                        |                         | сонтиние                                                                                   |                              |

- Once a record is initiated, a unique Project ID number will be assigned and the Proposal Panel is created. The Proposal Panel includes the following sections:
  - 1. Proposal Information
  - 2. Sponsor & Submission Information
  - 3. Screening Questions
  - 4. Compliances
  - 5. Personnel
  - 6. Subawards

- 7. Budget
- 8. Proposal Attachments & Other Documents
- 9. Connected Records
- 10. Email Contacts
- 11. Proposal Stage/Status
- 12. PI Attestation

| Florida Atlantic                             |                                                                                 |                    |
|----------------------------------------------|---------------------------------------------------------------------------------|--------------------|
| Profile & Settings Grants &                  | Contracts                                                                       |                    |
| Panel shortcuts                              | ◆ 000038 : Dale Gawlik - Sponsored Research / College of Science (SUP_CRIS_007) | / Bird Wading      |
| collapse all   expand all                    | W Home > D2 Grants & Contracts > Edit Sponsored Research                        |                    |
| Proposal<br>Information<br>Sponsor &         | collapse all   expand all 🕰 Saw record as PDE                                   |                    |
| Submission<br>Information                    | Proposal Information                                                            |                    |
| Screening<br>Questions                       | Project ID                                                                      | 000038             |
| Compliances<br>Personnel                     | Title*                                                                          | Bird Wading        |
| Subawards<br>Budget                          |                                                                                 | /<br>189 remaining |
| Proposal<br>Attachments &<br>Other Documents | Assigned PCA (Proposal)                                                         | Cothran Alvis X *  |
| Connected<br>Records                         | SBIR/STTR grant                                                                 |                    |
| Email Contacts<br>Proposal                   | A Sponsor & Submission Information                                              |                    |
| Stage/Status<br>PLattestation                | Submission method*                                                              | Select one         |
|                                              | Is FAU the lead institution?*                                                   |                    |
|                                              | Sponsor*                                                                        | Start typing.      |

# **PROPOSAL INFORMATION**

- Proposal Information
  - o Autogenerated Project ID number is assigned to the created proposal application
  - o Title of Project
  - Name of Proposal & Contract Administrator in the Office of Sponsored Programs

| ▲ Proposal Information  |                  | × 2 |
|-------------------------|------------------|-----|
| Project ID              | 000038           |     |
| Title*                  | Bird Wading      |     |
|                         | // 189 remaining |     |
| Assigned PCA (Proposal) | Cochran, Alvis × |     |
| SBIR/STTR grant         |                  |     |

# **SPONSOR & SUBMISSION INFORMATION**

#### Submission Method:

 The Submission method field provides a drop-down menu to choose whether the proposal submission will be made through a Federal System (e.g. Grants.gov, Fastlane, ASSIST, etc.), Other Sponsor Website, Email, Paper, or Other

| Federal Systems (e.g., Grants.gov, FastLane, ASSIST etc.) |
|-----------------------------------------------------------|
| Other Sponsor Website                                     |
| Email                                                     |
| Paper                                                     |
| Other                                                     |

• If the submission is to be made via a Federal System, the Connect FOA button will bring the user to Grants.gov and they can search by FOA#. This will populate required sponsor information as well as proposal deadlines within the proposal.

| Sponsor & Submission Information                     |                                                        |                                      |                   |
|------------------------------------------------------|--------------------------------------------------------|--------------------------------------|-------------------|
| Submission m                                         | ect FOA                                                |                                      | ××                |
| Find and confirm your grants.gov funding opportunity |                                                        | Enter Federal Funding<br>Opportunity | ×                 |
| Search on grants.gov                                 | https://www.grants.gov/web/grants/search-grants.html & | Announcement # (FOA)                 |                   |
| Search by FOA #                                      | · · · · · · · · · · · · · · · · · · ·                  |                                      |                   |
| OR                                                   |                                                        |                                      |                   |
| Search by Opportunity Package ID:                    | Ex: PKG00039169                                        |                                      |                   |
| OR                                                   |                                                        |                                      |                   |
| Search by CFDA #                                     |                                                        |                                      |                   |
|                                                      |                                                        | ★ Cancel Search for Fu               | nding Opportunity |

• Once FOA # is entered and matched via Grants.gov, you will be asked to confirm the selection. Review the grants.gov funding opportunity information and select the Confirm Selection button at the bottom.

| Find and confirm your grants.go             | v funding opportunity                                                                           | ×  |
|---------------------------------------------|-------------------------------------------------------------------------------------------------|----|
| Please confirm below that this is the FOA y | ou would like to associate with your sponsored research application.                            |    |
| Funding Opportunity Number                  | W81EWF-20-SOI-0012                                                                              |    |
| Funding Opportunity Title                   | Monitoring and Control of Invasive Reptiles and Amphibians                                      |    |
| Opportunity Package ID                      | PKG00260710                                                                                     |    |
| CFDA Number                                 | 12.630                                                                                          |    |
| CFDA Description                            | Basic, Applied, and Advanced Research in Science and Engineering                                |    |
| Competition ID                              |                                                                                                 |    |
| Competition Title                           |                                                                                                 |    |
| Offering Agency                             | Dept. of the Army Corps of Engineers                                                            |    |
| Agency Contact Info                         | Deberay R Carmichael Grantor E-mail:<br>deberay.r.carmichael@usace.army.mil Phone: 601-634-5337 |    |
| Opening Date                                | 04/01/2020                                                                                      |    |
| Closing Date                                | 05/31/2020 5:00 PM                                                                              |    |
|                                             |                                                                                                 |    |
|                                             | <b>x</b> Back to Search <b>Confirm Selection</b>                                                | on |

• If the submission is <u>not</u> going through a Federal online system, choose the appropriate submission method, i.e. Other Sponsor website, E-mail, Paper, or Other and enter the required information

> Other Sponsor Website – Enter the Sponsor's Website URL Information

| Sponsor Submission Website URL*         |                          |  |
|-----------------------------------------|--------------------------|--|
| <ul> <li>Email – Enter the</li> </ul>   | sponsor's e-mail address |  |
| Sponsor Submission Email Address(es)* 🚱 |                          |  |

> Paper – From the menu, select who will mail the proposal application

| Should be mailed by                         | Selectione                             | 4 |
|---------------------------------------------|----------------------------------------|---|
| Deadline Type*                              |                                        | ۵ |
| Direct Sponsor Deadline                     | Sponsored Program Office<br>Department |   |
| Direct Sponsor Deadline Time (Eastern Time) | Res <mark>h</mark> urcher Team         |   |

Updated: 5/27/2020

#### <u>Sponsor</u>

Enter the Sponsor name in the "Sponsor" field. As you begin typing, a listing of possible matches will appear. If the Sponsor name is not found, Choose "Can't find sponsor – Add new Sponsor".
 A new window will pop-up to enter the Sponsor name and Sponsor Type (Federal, Federal Flow-through, State, Local Government, Nonprofit/Foundation, Industry, Foreign)

| ▲ Sponsor & Submission Information                  |                                                                                                    |     |  |  |
|-----------------------------------------------------|----------------------------------------------------------------------------------------------------|-----|--|--|
| Submission method*                                  | Email                                                                                               | × - |  |  |
| Is FAU the lead institution?*                       | ● Yes <sup>O</sup> No                                                                               |     |  |  |
| Sponsor*                                            | Start typing                                                                                        |     |  |  |
|                                                     | Florida Fish                                                                                        | Q   |  |  |
| Opportunity Title 📀                                 | Can't find sponsor - Add new Sponsor                                                                | A   |  |  |
| opportunity rite                                    | Florida Fish and Wildlife Conservation Commission                                                   |     |  |  |
| Funding Opportunity/Sponsor<br>Application Number 🕑 | National Oceanic & Atmospheric Administration (NOAA) -> National<br>Marine Fisheries Service (NMFS) |     |  |  |
| CFDA 😧                                              | US Department of Commerce (DOC) -> South Atlantic Fishery<br>Management Council (SAFMC)             |     |  |  |
| Sponsor Program Name 😧                              | US Department of Interior (DOI) -> US Fish and Wildlife Service (FWS)                               | •   |  |  |

# **SCREENING QUESTIONS PANEL**

- The Screening Questions reflect the questions asked on the Routing Tab from grantsERA.
- Choose Yes or No from the radio buttons, as applicable.
- If your project requires a Data Security Plan, you must consult with your college's IT Representative to
  ensure the appropriate compliance requirements are in place. If additional security measures are
  needed, you may need to budget for these costs in your proposal application budget.
- If your project includes the use of a FAU Core Facility, select Core(s) from the drop-down menu (If more than one core facility will participate, select all applicable cores from list.)
  - Biostatistics Collaborative Core
  - Cell Imaging Core
  - Water Analysis Lab (WAL)
  - MRI & Human Imaging
  - Engineering & Technology Core (ETC)
  - Comparative Medicine
  - Neurobehavior Core
- If there is a limit on the number of proposals, attach copy of the email from the Office of Research Development (ORD) with approval to proceed with the proposal application submission

| Screening Questions                                                                                                    |                                     |
|----------------------------------------------------------------------------------------------------|-------------------------------------|
| Does your project include Protected Health Information or information subject<br>to HIPPA?*                                                              | © Yes ⊛ No                          |
| Does the sponsor require Data Management Plan?*                                                                                                    | © Yes ⊛ No                          |
| Does the sponsor require a Data Security Plan?*                                                                                                    | ⊛ yes ◎ No                          |
| Have you confirmed with your college's IT Representative on what to budget<br>in order to comply with the requirement?*                                  | Ves No                              |
| Does your project involve the use of a FAU Core Facility?*                                                                                               | ⊛ yes ◎ No                          |
| Select Core*                                                                                                    | Select Core                         |
| Does your project require renovations, additional space or facilities for new staff?*                                                                    | © Yes ⊛ No                          |
| Is there a limit on the number of proposals that can be submitted to Agency?*                                                                            | ® Yes ◎ No                          |
| Please attach copy of email from ORD with approval to proceed with submission*                                                                           | C Drop file here or click to choose |
| Did the Office of Research Development (ORD) provide assistance, such as editing, revising, consulting, or support on the development of this proposal?* | © Yes ℗ No                          |
| Was this project awarded to your previous institution and is being transferred to FAU?                                                                   | ◎ Yes ® No                          |
|                                                                                                    |                                     |

- If traveling to a foreign country, select country name from drop-down menu and explain purpose of travel, i.e. conference to present results
- If participating in a foreign talent program, identify the name of the program

| Export Control                                                                                                    |            |                                    |   |
|----------------------------------------------------------------------------------------------------|------------|------------------------------------|---|
| Will any foreign nationals be working on this project, including collaborators or students?*                                                                        | Yes No     |                                    |   |
| Are you aware of any restrictions on publications, disclosure, or dissemination<br>of results of the project or participation of foreign nationals in the project?* | ◎ Yes ® No |                                    |   |
| Will anyone be furnishing export-controlled information or technology for the<br>use in the FAU project?*                                                           | ◎ Yes ® No |                                    |   |
| Do you plan to export, either through shipment or electronically, any<br>technology, information, or items?*                                                        | © Yes ♥ No | Select Country<br>Name             |   |
| Will anyone be traveling to a foreign country under this project?*                                                                                                  | ⊛ Yes © No |                                    |   |
| Secontry.                                                                                                    | Select one |                                    | × |
| 🗣 Purpose of travel                                                                                                    |            |                                    |   |
|                                                                                                    |            | I do with face two                 | 1 |
| Is the PI, Co-PI, Co-I or any senior personnel a member or participant in a<br>foreign talent recruitment programs?*                                                | 🖲 Yes 🔘 No | Identify foreign<br>talent program |   |
| 🛶 Identify the Program                                                                                                    |            |                                    |   |

- If project involves a community partner, provide name and email
- If additional community organizations are partnering on the project, list partner

| Community Engagement<br>Does this project involve a community partner? (for the purposes of this survey,<br>a community partner is either a public, private, or nonprofit organization<br>partnering with FAU to address a social issue,)* | ● Yes ◎ No            | Provide Name and e-<br>mail of community<br>partner |   |
|----------------------------------------------------------------------------------------------------|-----------------------|-----------------------------------------------------|---|
| Please provide the name and e-mail of the primary community partner involved with this                                                                                                    | project.              |                                                     |   |
| Se Name                                                                                                    |                       |                                                     |   |
| 🖼 Email                                                                                                    |                       |                                                     |   |
| Solution which statement below best describes the role of the community partner in the study?                                                                                                    | Select one            |                                                     | ¥ |
| Are there any additional community organizations beyond this project with whom you partner?*                                                                                                    | ● Yes <sup>①</sup> No | List Partner                                        |   |
| Se Please list partner                                                                                                    |                       |                                                     |   |
|                                                                                                    |                       |                                                     |   |
|                                                                                                    |                       | V                                                   |   |

# **COMPLIANCES PANEL**

- The Compliance Panel questions are reflective of questions on the Routing Tab and include:
  - Human Subjects
  - > Animal Subjects
  - Biosafety
  - Other Environmental Health and Safety (EH&S)
- Choose the Yes or No radio buttons as appropriate for the work.

| Human Subjects                                               |                                                                                    |  |  |  |  |  |  |
|--------------------------------------------------------------|------------------------------------------------------------------------------------|--|--|--|--|--|--|
| Will this project involve human participant                  | s; use of data, biomaterials from humans (IRB)?* $\odot$ Yes $\odot$ No            |  |  |  |  |  |  |
| Please provide associated IRB Protocol numbers, if available |                                                                                    |  |  |  |  |  |  |
|                                                              |                                                                                    |  |  |  |  |  |  |
| Add Protocol Number                                          |                                                                                    |  |  |  |  |  |  |
|                                                              |                                                                                    |  |  |  |  |  |  |
| N                                                            |                                                                                    |  |  |  |  |  |  |
| لک<br>Animal Subjects                                        |                                                                                    |  |  |  |  |  |  |
| Anima Subjects                                               |                                                                                    |  |  |  |  |  |  |
| Will this                                                    | project involve live vertebrate animals (IACUC)?* $ ightarrow$ Yes $ ightarrow$ No |  |  |  |  |  |  |
| Please provide associated IACUC Protocol nu                  | mbers, if available                                                                |  |  |  |  |  |  |
| Add Protocol Number                                          |                                                                                    |  |  |  |  |  |  |
|                                                              |                                                                                    |  |  |  |  |  |  |
|                                                              |                                                                                    |  |  |  |  |  |  |
|                                                              |                                                                                    |  |  |  |  |  |  |
| Biosafety                                                    |                                                                                    |  |  |  |  |  |  |
| Will this project involve any of the following?*             | Infectious Agents                                                                  |  |  |  |  |  |  |
| in the project more any of the following.                    | Recombinant DNA and Synthetic Nucleic Acid Molecules (IBC)                         |  |  |  |  |  |  |
|                                                              | Hazardous Chemicals and Nano Particles (IBC)                                       |  |  |  |  |  |  |
|                                                              | Biological Toxins and Select Agents (IBC)                                          |  |  |  |  |  |  |
|                                                              | Human Materials, Cell Lines, Blood and Body Parts                                  |  |  |  |  |  |  |
|                                                              | None of the above                                                                  |  |  |  |  |  |  |
|                                                              |                                                                                    |  |  |  |  |  |  |
| Please provide associated IBC Protocol num                   | bers, if available                                                                 |  |  |  |  |  |  |
| Add Protocol Number                                          |                                                                                    |  |  |  |  |  |  |
|                                                              |                                                                                    |  |  |  |  |  |  |
|                                                              |                                                                                    |  |  |  |  |  |  |

| Other Environmental Health and Safety           |                                                                                                    |
|-------------------------------------------------|----------------------------------------------------------------------------------------------------|
| Will this project involve any of the following? | <ul> <li>Radioactive Materials (Radiation Safety Committee)</li> <li>X-rays, Lasers (Radiation Safety Committee)</li> <li>Field Work</li> <li>Boating</li> <li>Diving</li> <li>Helicopters, Airplanes or Drones</li> </ul> |

- When selecting the "Add Protocol Number" button, the Edit Compliance Protocol screen appears.
- Enter the Protocol Number
- Status of the protocol defaults to "Pending Compliance Verification".

| Edit Compliance Protocol |                                 |  |
|--------------------------|---------------------------------|--|
| Protocol Number*         |                                 |  |
| Status*                  | Pending Compliance Verification |  |
|                          |                                 |  |

# **PERSONNEL PANEL**

- Add and remove personnel in the Personnel Panel. At a minimum, the proposal application must include the PI and Co-PIs in the Personnel section. If you would like to use the budgeting tool, please enter all personnel for this project.
- This function allows you to add personnel from FAU or To Be Named personnel, as well as enter the role they will serve on the project (Additional PI, Co-PI, Post Doc, etc.).
- Upload Current and Pending documentation for the PI. Once uploaded, Current and Pending documents are saved in the user's profile and may be used for future proposals.
- Select a sponsor specific Current/Pending Report Type such as NIH, NSF, USDA
- The personnel panel can also create a list of active proposals and awards on which the personnel in the panel are named. This can be a helpful tool with which to create a Current and Pending document.
   Please note that the creation of active proposals and awards requires those records to be currently entered into Novelution.

| At a minimum             | i, you must i  | nclude the P       | el and Co-Pls in Persoi     | nnel section. If you    | would like to use the           | budgeting to     | ol, please ente    | er all p | ersonnel.      |        |
|--------------------------|----------------|--------------------|-----------------------------|-------------------------|---------------------------------|------------------|--------------------|----------|----------------|--------|
| Add Resea                | rcher          |                    |                             |                         |                                 |                  |                    |          |                |        |
| lapse rows 🗖             | expand rows    | : <b>±</b>         |                             |                         |                                 |                  |                    |          |                |        |
| уре                      | Name           | Contact<br>details | Campus                      | Lead<br>Unit/Department | Business Title                  | Other<br>Support | Edit<br>Permission | СС       | FCOI<br>Status | Action |
| Principal<br>nvestigator | Dale<br>Gawlik | ۲                  | Boca Raton - Main<br>Campus | College of<br>Science   | Program Director &<br>Professor | ۲                | yes                | Yes      | no             | Ø      |
| Upload Fir               | al Current a   | and Pending        | Report(s)                   |                         |                                 |                  |                    |          |                |        |
| opioud i ii              | ian contente e | ind r criding      |                             | Drop files here or clic | k to choose                     |                  |                    |          |                |        |

 % Project Credit – The PI assigns the percentage of credit to the FAU researchers on the project (PI and Co-PIs). If only one researcher (PI) is on the project, the entire 100% credit should be assigned. If multiple researchers will work on the project, the 100% credit can be assigned across all researchers. The percentage of credit assigned is at the discretion of the PI.

| % Project Credit - Total <mark>: 100.0%</mark>                  |                      |                                                                  |                  |
|-----------------------------------------------------------------|----------------------|------------------------------------------------------------------|------------------|
| PI / Co-PI                                                      | College              | Department                                                       | % Project Credit |
| Principal Investigator - Amy E. Wright (Principal Investigator) | Division of Research | Harbor Branch - Administration                                   | 50               |
| Co-PI - Esther Guzman (Co-Investigator)                         | Division of Research | Harbor Branch - Marine Wildlife Veterinary Medicine and Research | 50               |
|                                                                 |                      |                                                                  |                  |

- To add FAU personnel to the proposal application, click the Add Researcher button:
  - Select the campus from the drop-down menu (Boca, Dania, Davie, Fort Lauderdale, Fort Pierce, Jupiter)
  - > Enter the Researcher's Name
  - > Job Type will auto-populate once name is entered (Calendar or Academic)
  - Select the Researcher's Project Role (Co-PI, Faculty, Post Doctoral, Other Professional, Graduate Student, Undergraduate Student, Technician, Other)

\*Only Co-PIs will be added to the % Project Credit section.

| Add Researcher                                                                                            |                                                     |
|----------------------------------------------------------------------------------------------------|-----------------------------------------------------|
| Campus*                                                                                                   | Boca Raton - Main Campus 🗙 🔺                        |
| Researcher*                                                                                               | ٩                                                   |
| Project Role*                                                                                             | Boca Raton - Main Campus                            |
|                                                                                                    | Dania Beach - Sea Tech                              |
| Edit permission                                                                                           | Davie Campus                                        |
| CC 😧                                                                                                    | Fort Lauderdale Tower                               |
|                                                                                                    | Fort Pierce - Harbor Branch Oceanographic Institute |
| Include this personnel on the R&R key personnel list even if they<br>are not included in an active budget | Jupiter Campus                                      |
| lah Tupat                                                                                                 |                                                     |
| Job Type*                                                                                                 | Calendar X v                                        |

- Edit permission: you may grant a researcher permission to edit the proposal application or you can grant view only permissions
- > CC: the researcher will be copied on all tasks and notifications related to the proposal application
- Include on the R&R key personnel list: all researchers devoting effort to the project should be listed on the R&R personnel list
- Job Type: Choose Calendar or Academic/Summer depending on the researcher's appointment (Calendar – 12 month personnel; Academic – 9 month personnel)

| Add Researcher                                                                                            |                              |
|----------------------------------------------------------------------------------------------------|------------------------------|
| Campus*                                                                                                   | Boca Raton - Main Campus X 💌 |
| Researcher*                                                                                               | Start typing                 |
| Project Role*                                                                                             | Select one 🔹                 |
| Edit permission                                                                                           | Cedit ® View                 |
| cc 🕑                                                                                                    |                              |
| Include this personnel on the R&R key personnel list even if they<br>are not included in an active budget |                              |
| Job Type*                                                                                                 | Calendar X 🔻                 |

### **SUBAWARD PANEL**

• To create a subaward, choose Create new Subaward

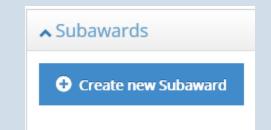

- If subrecipient is unknown, check Subrecipient not selected, will be selected after award
- If known, enter subrecipient institution name from drop-down menu

| Create new Subaward                                     |              | × |
|---------------------------------------------------------|--------------|---|
| Subrecipient not selected, will be selected after award |              |   |
| Subrecipient Institution*                               | Start typing | Ŧ |
| Subaward Name*                                          |              |   |

- If subrecipient is not listed, add subrecipient's entity information
- Enter Subaward Entity information for new subrecipient
  - o Name
  - o Country
  - o DUNS #
  - o EIN
- Enter Subaward Name, i.e. Entity Name-Subrecipient PI Name (Ex: University of Miami PI: Johnson)

| Treate new Subaward                                     |                   |  |  |  |
|---------------------------------------------------------|-------------------|--|--|--|
| Subrecipient not selected, will be selected after award |                   |  |  |  |
| Subrecipient Institution*                               | Add Entity X v    |  |  |  |
| Name*                                                   |                   |  |  |  |
| Country*                                                | United States X * |  |  |  |
| DUNS #                                                  |                   |  |  |  |
| EIN                                                     |                   |  |  |  |
| Subaward Name*                                          | Sub [#]           |  |  |  |

 Click Save. The added subrecipient information will be forwarded to the Office of Sponsored Programs for approval.

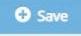

#### **BUDGET PANEL**

- The Budget Panel provides a summary of the Budget Details.
   To create the initial budget, click the <u>View/Edit</u> button
   This will take you to the Budget Scenario Initial Budget page
   Initial Budget page includes the following sections:
  - Budget Settings
    - Cost Share
    - Period Setup
    - Program Income
    - Rate
    - Fringe and Escalation Rates
    - Budget Caps
    - Split Budgets

#### Detailed Costs

| ▲ Budget               | 2              | ~ B |
|------------------------|----------------|-----|
| (                      | View/Edit      |     |
| Selected Budget        | Initial Budget |     |
| Direct                 | \$             |     |
| Indirect (F&A)         | s              |     |
| Total                  | ŝ              |     |
| Cost Share Total       | \$ 0.00        |     |
| Start/End Date         |                |     |
| Validated              | No             |     |
| Comments               |                |     |
| Add Budget Alternative |                |     |

- The Budget Alternative function allows the user to create multiple scenarios of the budget. All versions are saved in the proposal application file.
- To create an alternative budget as a second budget scenario, select the Add Budget Alternative button
- Name the second budget and make a copy from a previously created budget. Add any additional comments or notes regarding this budget scenario.
- Once the initial budget is copied, the user may modify/update the budget costs to create the second budget scenario.

| Add Budget Alternative |                | ×               |
|------------------------|----------------|-----------------|
| Name*                  |                | <b>←</b>        |
| Copy from              | Select one     |                 |
| Comments               | ٩              |                 |
|                        | Initial Budget |                 |
|                        |                |                 |
|                        |                | × Cancel O Save |

• When multiple budget scenarios are created, the user must choose which budget will be used as the final budget by selecting the budget from the drop-down menu as the final budget.

|                                | Choose Proposed Budget | Initial Budget        |                       |                     | *   |
|--------------------------------|------------------------|-----------------------|-----------------------|---------------------|-----|
| ollapse rows 🛢   expand rows 🖬 |                        |                       |                       |                     | Q   |
| Name                           | Direct                 | Initial Budget        |                       |                     |     |
| Initial Budget                 | \$45,171.78            | Budget Alternative #1 | Budget Alternative #1 |                     |     |
| Budget Alternative #1          | \$50,091.79            | \$24,795.44           | \$74,887.23           | 1st budget scenario | C 🔒 |

## **BUDGET SETTINGS**

- Budget Settings: The name of the budget defaults to Initial Budget. You can rename the budget or add comments.
- Cost Share: choose Yes or No, on whether the budget includes Cost Share.

| ▲ Budget Settings                    |                |
|--------------------------------------|----------------|
| Name*                                | Initial Budget |
| Comments                             |                |
|                                      |                |
|                                      |                |
| Cost Share                           |                |
| Will this budget include cost share? | © Yes® No      |

- If answering Yes to <u>Cost Share</u>, answer the following question:
  - Is cost share required by sponsor (mandatory)?
- If answering Yes to <u>mandatory cost-share</u>, select how the required amount of cost share calculated:
  - Percent of Total Budget (includes both requested budget and cost-share)
  - Percent of Requested Budget
  - Fixed Amount

| Cost Share                                     |                             |
|------------------------------------------------|-----------------------------|
| Will this budget include cost share?           | ● Yes ◎ No 4                |
| is cost share required by sponsor (mandatory)? | ● Yes ◎ No                  |
| Required Cost Share is                         | Select one                  |
| Sponsor documentation                          | ٩                           |
|                                                | Percent of Total Budget     |
|                                                | Percent of Requested Budget |
| Add Cost Share Source                          | Fixed Amount                |
|                                                |                             |

| Upload sp  | onsor documentation - cop | by of cost share requirement from sp | oonsor, i.e. RFP or guidelines |
|------------|---------------------------|--------------------------------------|--------------------------------|
|            | Sponsor documentation     | Drop file here or click to choose    |                                |
|            |                           |                                      |                                |
| Select Add | d Cost Share Source       |                                      |                                |

| Add Cost Share Source     |                               |
|---------------------------|-------------------------------|
| Source of Cost Share*     |                               |
| Source of Cost Share*     | College / Division X 🔺        |
| Department*               | Q                             |
|                           | Department / Center / Section |
|                           | College / Division            |
| Label*                    | University                    |
|                           | Other Project                 |
| Collateral Account Number | External Organization         |
|                           |                               |

- Select Source of Cost Share
  - Dept/Center/Division
  - College/Division
  - University
  - Other Project
  - External Organization
- Enter Collatoral Account Number TAG Number(s) providing cost-share

| Collateral Account Number | TAG008971; TAG008922 |
|---------------------------|----------------------|
|                           |                      |

Period Setup: add Budget Periods by choosing Add Period. You can create however many periods you
would like, but please note – you <u>must</u> enter at least one budget period in order to complete your budget.

|   |              | End Date*                  | <b>**</b> |  |
|---|--------------|----------------------------|-----------|--|
|   |              | End Date*                  | <b>m</b>  |  |
| L | • Add Period | Start Date*                | <b>1</b>  |  |
|   | Period Setup | Period Budget Period Name* | Period 1  |  |

- Program Income: you can account for anticipated program income on a project.
  - > Choose Yes or No, and describe anticipated source, i.e. registration fees
  - Select whether program income will be additive (amount is added to the sponsor award amount) or subtractive (program income received decreases the overall award amount from sponsor)

| Program Income                                         |                       |     |
|--------------------------------------------------------|-----------------------|-----|
| Will there be Program Income?                          | ● Yes <sup>©</sup> No |     |
| Description / anticipated source of the program income |                       |     |
| Туре*                                                  | Additive              | X * |
|                                                        | -                     | ۹   |
|                                                        | Additive              |     |
| Rate                                                   | Subtractive           |     |

- Rate (F&A): select the Project Purpose from the drop-down menu (Instruction, Other sponsored activity, Research – Basic, Research – Applied, Research – Development, Research – Clinical Trial) and select whether the work will be completed *on campus or off campus*.
- Check box if F&A rates should be pro-rated across budget period. (This occurs if a different F&A rate should be applied in future years of a multi-year budget) By not checking the box, the system default is use the starting rate for the entire budget period and not pro-rate.

| Rate                                                                                                    |                      |
|----------------------------------------------------------------------------------------------------|----------------------|
| Project Purpose Type* 0                                                                                                    | Research - Basic X + |
| Location* 🥑                                                                                                    | on-campus X *        |
| Do you want to pro-rate these rates across your budget period based on these dates? (Default is to hold the starting rate) |                      |
| Use Sponsor-Requested Rate?                                                                                                |                      |

- If the Sponsor requires an F&A rate lower than FAU's negotiated rate, select the "Use Sponsor-Requested Rate?" option. Enter the Custom rate percentage and provide the explanation for this rate.
- Indicate whether the custom rate is calculated on MTDC (Modified Total Direct Costs) or TDC (Total Direct Costs)
- Approval of an indirect cost rate lower than our negotiated rate requires OSP approval.

| Rate                                                                                                    |                                    |   |
|----------------------------------------------------------------------------------------------------|------------------------------------|---|
| Project Purpose Type* 📀                                                                                                    | Research - Basic X v               | r |
| Location* 🥹                                                                                                    | on-campus x v                      | r |
| Do you want to pro-rate these rates across your budget period based on these<br>dates? (Default is to hold the starting rate) |                                    |   |
| Use Sponsor-Requested Rate?                                                                                                   |                                    |   |
| Approval Status                                                                                                    | Pending                            |   |
| Custom rate (%)*                                                                                                    | 25                                 |   |
| IDC Base Type*                                                                                                    | TDC X Y                            | r |
| Explanation                                                                                                    | historically accepted rate         |   |
| Relevant sponsor documentation                                                                                                | Drop files here or click to choose |   |

- Budget Caps: If the sponsor caps the dollar amount that can be requested or if there is a target dollar amount you are trying to reach, you can add a budget cap or target for the entire project or for each period, to help you plan your budget to meet certain caps or targets.
  - Select Add Budget Cap/Target

- > Enter Cap/Target: select whether the sponsor has budget Cap or a Target
- Scope: select whether cap amount listed applies to full budget amount or applies to each budget period
- Cost Type: Does the budget cap apply to the direct costs or does cap apply to total budget request
- > Amount: enter dollar amount of the cap
- > Notes:

| Budget Cap/Target |               |                    |
|-------------------|---------------|--------------------|
| Cap/Target*       | Cap           | X A                |
| Scope*            |               | Q                  |
| Cost Type*        | Cap<br>Target |                    |
| Amount*           | \$            |                    |
| Notes             |               |                    |
|                   |               |                    |
|                   |               |                    |
|                   |               |                    |
|                   |               |                    |
|                   | Page 29       | Updated: 5/27/2020 |

| Budget Cap/Target |              |
|-------------------|--------------|
|                   |              |
| Cap/Target*       | Cap X 💌      |
| Scope*            | Select one   |
| Cost Type*        | ٩            |
|                   | Full Budget  |
| Amount*           | Per Period   |
| Notes             |              |
|                   |              |
|                   |              |
| Budget Cap/Target |              |
|                   |              |
| Cap/Target*       | Cap X 🔻      |
| Scope*            | Select one 🔹 |
| Cost Type*        | Select one   |
| Amount*           | α            |
|                   | Direct       |
| Notes             | Total        |
|                   |              |

• Under the Split Budget panel, you can create multiple budgets for different departments under the main proposal budget at the Pre-Award Stage

| Split Budgets                                                             |                          |
|---------------------------------------------------------------------------|--------------------------|
| Do you plan to split projects/budgets across departments<br>or centers? 😡 | Select one               |
|                                                                           | ۱ ۹                      |
|                                                                           | No                       |
| ✓ Detailed Costs                                                          | Yes, at Pre-Award stage  |
|                                                                           | Yes, At Award Setup Time |

- To create a split budget (separate budget for multiple PIs and/or Co-PIs) at proposal stage, choose, "Yes, at Pre-Award Stage" and Add Split to add your secondary budget.
- Add a User for the secondary budget (typically the Co-PI) this dropdown pulls a listing from the Personnel Panel.

| Split budget scenario |                                |    | ×               |
|-----------------------|--------------------------------|----|-----------------|
| Parent                | Initial Budget                 |    |                 |
| User*                 | Select one                     | *  |                 |
| Label*                | Split [#]                      |    |                 |
| Comments              |                                |    |                 |
|                       |                                | h. |                 |
|                       | Override project default rate? |    |                 |
|                       |                                |    | * Cancel 🕒 Save |

## **DETAILED COSTS**

- Under the Detailed Costs panel, you are able to enter the details of your proposal budget. You can choose multiple different views at the top of the page, including:
  - To view the budget total for all years, to see the multi-year breakout, to see only the direct cost or both direct and indirect cost in each cell, etc.
- You can choose to add cents to the dollar values (we recommend using whole dollar values).
- You can choose whether to enter personnel effort time using percentages or months (5% effort on the project vs. 2 months on the project).
- The system will automatically input all of the named individuals from the Personnel Panel under the Senior/Key Person line.
- To adjust the effort named personnel will be putting into the project, follow the screenshots here to drop down the Senior/Key Person line and choose Edit Costs to open the panel to input the effort information. This will open a box to enter either the effort percentage or month where you can input the effort and the system will calculate the salary and fringe of the personnel added.

|                     |                                                                                                    |                | Panel shortcut             |
|---------------------|----------------------------------------------------------------------------------------------------|----------------|----------------------------|
| View                | Multi-Budget Period                                                                                                    | × -            |                            |
| Cell Value          | Direct Amount                                                                                                    | × <del>*</del> | Settings<br>Detailed Costs |
|                     | A CONTRACT OF CONTRACT OF CONTRACT. |                | > Detailed Costs           |
| Show cents?         | (III) NO                                                                                                    |                |                            |
| Calculate Effort by | ◎ % of Effort                                                                                                    |                |                            |
|                     |                                                                                                    |                |                            |

| collapse all   expand all   | Period 1<br>09/01/2020 - 08/31/2021 | Period 2<br>09/01/2021 - 08/31/2022 | Period 3<br>09/01/2022 - 08/31/2023 |
|-----------------------------|-------------------------------------|-------------------------------------|-------------------------------------|
| Personnel                   |                                     |                                     |                                     |
| > Senior/Key Person         | \$26,200.00                         | \$26,200.00                         | \$26,200.00                         |
| Other Personnel             |                                     |                                     |                                     |
| Post Doctoral Associates    | \$0.00                              | \$0.00                              | \$0.00                              |
| Graduate Students           | \$4,800.00                          | \$4,800.00                          | \$4,800.00                          |
| Undergraduate Students      | \$0.00                              | \$0.00                              | \$0.00                              |
| Secretarial/Clerical        | \$0.00                              | \$0.00                              | \$0.00                              |
| > Other                     | \$0.00                              | \$0.00                              | \$0.00                              |
| Total Salaries/Wages        | \$31,000.00                         | \$31,000.00                         | \$31,000.00                         |
| Fringe Benefits             | \$7,702.80                          | \$7,702.80                          | \$7,702.80                          |
| Total Salaries/Wages/Fringe | \$38,702.80                         | \$38,702.80                         | \$38,702.80                         |

 To add salary information for senior/key personnel, you can choose the appropriate salary budget line item (Senior/Key Person) Select "More Options" to Edit Costs from the lines below by choosing to Edit Costs (shown in the screen shots below). This will open a panel for you to enter the necessary budgeting information (base salary, effort type, salary, fringe percentage, etc.).

| Costs > Mahyar Nouri-Shirazi (Principal Investigator) |             |             |               |  |
|-------------------------------------------------------|-------------|-------------|---------------|--|
|                                                       |             |             |               |  |
|                                                       | Period 1    | Period 2    | Period 3      |  |
| Base Salary (\$)                                      | 131,000.00  | 131,000.00  | 131,000.00    |  |
| Effort calendar Months                                | 2.4         | 2.4         | 2.4           |  |
| Fringe (%)                                            | 29.4%       | 29.4%       | 29.4%         |  |
| Indirect Cost (F&A) Rate (%)                          | 49.5%       | 49.5%       | 49.5%         |  |
| Requested Salary (\$)                                 | 26,200.00   | 26,200.00   | 26,200.00     |  |
| Fringe Amount (\$)                                    | \$7,702.80  | \$7,702.80  | \$7,702.80    |  |
| Direct (\$)                                           | \$33,902.80 | \$33,902.80 | \$33,902.80   |  |
| Indirect Costs (F&A) (\$)                             | \$16,781.89 | \$16,781.89 | \$16,781.89   |  |
| Direct + Indirect Costs (F&A) (\$)                    | \$50,684.69 | \$50,684.69 | \$50,684.69   |  |
|                                                       |             |             |               |  |
|                                                       |             |             | x Cancel Save |  |

• Under the Non Personnel heading, you can add values for other direct costs, by following the screen shots below to Edit Costs.

| Non Personnel                       |                       |     |     |
|-------------------------------------|-----------------------|-----|-----|
| Capital Equipment                   |                       | \$0 | \$0 |
| * Travel                            |                       | \$0 | \$0 |
| Travel 📀                            | <u> </u>              |     |     |
| Travel - International              | Edit Costs<br>Itemize |     |     |
| Participant Support (including NSF) | REU's)                | \$0 | \$0 |

- The Totals at the bottom of the budget will total direct costs, direct costs that are excluded from F&A (capital equipment over \$5,000, subawards over \$25,000, etc.), Modified Direct Costs applicable to F&A ("modified"), Total Indirect Costs, and the Budget Total.
- If you have chosen a budget cap, this area will also show you if you are over the cap.

| Non Personnel                             |              |              |              |
|-------------------------------------------|--------------|--------------|--------------|
| > Equipment                               | \$0.00       | \$0.00       | \$0.00       |
| > Travel                                  | \$1,500.00   | \$1,500.00   | \$1,500.00   |
| > Participant/Trainee Support Costs       | \$0.00       | \$0.00       | \$0.00       |
| > Other Direct Costs                      | \$57,151.00  | \$61,150.00  | \$61,091.00  |
| Totals                                    |              |              |              |
| Total Direct Costs                        | \$97,353.80  | \$101,352.80 | \$101,293.80 |
| Direct Costs excluded from F&A            | \$4,667.00   | \$8,667.00   | \$8,666.00   |
| Modified Direct Costs applicable to F&A 😡 | \$92,686.80  | \$92,685.80  | \$92,627.80  |
| Total Indirect Costs (F&A)                | \$48,190.13  | \$50,169.64  | \$50,140.43  |
| TOTALS                                    | \$145,543.93 | \$151,522.44 | \$151,434.23 |
| Amount over cap                           | \$0.00       | \$0.00       | \$0.00       |

# **PROPOSAL ATTACHMENTS & OTHER DOCUMENTS**

• Research Content, Commitment Letters, and Other Proposal Documents should be included

| Florida Atl                                        | antic<br>arch Man | : Ur  | niversity<br>nt System                |                                               |        |                                                            | <b>2</b> 3    | <b>₽</b> 728 | Welcome,<br>PI DemoUser |
|----------------------------------------------------|-------------------|-------|---------------------------------------|-----------------------------------------------|--------|------------------------------------------------------------|---------------|--------------|-------------------------|
| Profile & Settings                                 | IRB Mo            | odule | Grants & Contracts                    | Radiation Safety                              | COI    |                                                            |               |              |                         |
| Panel short                                        | cuts              |       | 001449 : Demo Ao                      | dmin Nancy The                                | oman   | - Sponsored Research / Business Communications (SUP_ORG_24 | 43) / / title |              |                         |
| Proposal<br>Information                            |                   | <     | ▲ Proposal Attach<br>Research Content | iments & Othei                                | r Docu | iments                                                     |               |              | ~ 2                     |
| Sponsor &<br>Submission<br>Information             |                   |       |                                       | ject Summary/Abst                             | ract   | Drop file here or click to choose                          |               |              |                         |
| Screening<br>Questions<br>Compliances<br>Personnel |                   |       | Scope of Work / Proje<br>Strategy     | ct Narrative / Resea<br>/ / Project Descripti |        | Corp file here or click to choose                          |               |              |                         |
| Subawards                                          |                   |       | Specific Ai                           | ms / Project Objecti                          | ives   |                                                            |               |              |                         |
| Proposal<br>Attachments &<br>Other<br>Documents    | k                 |       |                                       | References Ci                                 | ited   | Drop file here or click to choose                          |               | //           |                         |
| Connected<br>Records<br>Email Contacts             | 5                 |       | Commitment letter                     |                                               |        |                                                            |               |              |                         |
| Proposal<br>Stage/Status                           |                   |       | Letter                                | of Commitment ty                              | pe*    | Select one                                                 |               | *            |                         |
|                                                    |                   |       | Documents r                           | equiring SPA signat                           | ture   | Trop files here or click to choose                         |               |              |                         |
|                                                    |                   |       | Other Proposal Do<br>Other            | cuments<br>Proposal Attachme                  | ents   | Drop files here or click to choose                         |               |              |                         |
|                                                    |                   |       |                                       |                                               |        |                                                            |               |              |                         |

- Scope of Work and any additional documentation (Summary, abstract, narrative, research strategy, project description, specific aims, references cited) required for the proposal can be attached here.
- Letter of Commitment type: Upload sponsor required commitment form if applicable. If a standard FAU commitment letter is required, select "Generate Commitment Letter" to generate pdf letter.
- Other Proposal Documents: Upload SFI disclosure forms and any documents requiring OSP signature

| Letter of Commitment type*      | I need a standard version Generate Commitment letter | × •              |
|---------------------------------|------------------------------------------------------|------------------|
| Show Letter of Commitment to PI |                                                      |                  |
| Letter of Commitment            | Download PDF                                         |                  |
|                                 |                                                      |                  |
|                                 |                                                      | Updated: 5/27/20 |

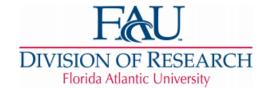

Division of Research 777 Glades Road Boca Raton, FL 33431 Telephone: 561.297.0777 Fax: 561.297.2319 http://www.fau.edu/research

#### Letter of Intent

Apr 2, 2020

Re: Application Titled -

Immune status of smokers/nonsmokers to childhood immunizations and their responses to booster and modified vaccines: translational research

Dear Sir or Madam:

On behalf of Florida Atlantic University and Principal Investigator Mahyar Nouri-Shirazi, I am pleased to submit the enclosed grant application for funding entitled: "Immune status of smokers/nonsmokers to childhood immunizations and their responses to booster and modified vaccines: translational research". The grant application has been reviewed and approved by the appropriate programmatic and administrative personnel at Florida Atlantic University. If selected for funding, Florida Atlantic University is committed to fulfilling all commitments made in this grant application.

Florida Atlantic University is requesting \$448,500.60 for the project period of 09/01/2020 - 08/31/2023. The indirect cost rate for this grant application is 49.5% as approved by the Department of Health and Human Services Indirect Cost Rate Agreement with Florida Atlantic University.

We look forward to a rewarding and productive research collaboration and anticipate a great working relationship. Should you have any questions, please feel free to contact me by telephone at (561) 297-0853 or by email at sponsoredprograms@fau.edu.

Sincerely,

### **CONNECTED RECORDS**

If there are other sponsored research projects or non-financial agreement documents such as Non-Disclosure Agreements (NDAs), CDAs, Material Transfer Agreements (MTAs), Master Agreements, connected to this project, add them here.

|                                   | Page 35 | Updated: 5/27/202       |
|-----------------------------------|---------|-------------------------|
| Add NFA Document                  |         |                         |
| Non-Financial Agreement Documents |         |                         |
| Add Sponsored Research Project    |         |                         |
| Sponsored Research Projects       |         |                         |
| Connected Records                 |         | <ul> <li>✓ ☑</li> </ul> |

### **EMAIL CONTACTS PANEL**

• If you would like email correspondence regarding your proposal to be sent to additional recipients, you can include them here. This would include notices regarding approvals, modifications needed, etc.

| V 28 |
|------|
|      |
|      |
|      |

# **PROPOSAL STAGE/STATUS PANEL**

- The Proposal Stage/Status Panel provides a listing of all of the various requirements for the proposal which must be completed prior to approval. Many of these can be completed simultaneously.
- The Proposal Stage/Status updates automatically as certain requirements are satisfied through the process of creating the proposal.
- When a requirement is completed, the requirement turns from red to green.

| Florida Atlantic University<br>× Novelusion Research Management System |                               |                        |                                                              |                                                                             |                |               |                                                  |                   |              |                    | homan 🔻                                    |                    |  |       |  |
|------------------------------------------------------------------------|-------------------------------|------------------------|--------------------------------------------------------------|-----------------------------------------------------------------------------|----------------|---------------|--------------------------------------------------|-------------------|--------------|--------------------|--------------------------------------------|--------------------|--|-------|--|
| Profile & Settings Site Adr                                            | min IRB Module                | Grants & Contracts     | Radiat                                                       | tion Safety                                                                 | COI            |               |                                                  |                   |              |                    |                                            |                    |  |       |  |
| Edit User Profile<br>Training & Certifications                         | ▲ 001005 : M                  | ahyar Nouri-Shira      | azi - Spo                                                    | nsored Resea                                                                | arch / COM:    | Integrated Me | dical Science (S                                 | UP_ORG_254) / / I | lmmune st    | tatus of smokers/n | onsmokers t                                | o childhood        |  |       |  |
| Grant Access                                                           | Project Dates                 |                        |                                                              | Direct Costs                                                                |                | Indirect Cos  | Indirect Costs Total Budget                      |                   | Stage Status |                    |                                            |                    |  |       |  |
| Request Access                                                         | 09/01/2020 - 08/              | 31/2023                |                                                              | \$300,000.40 \$148,500.20                                                   |                | \$448,500.60  |                                                  | Proposal Attesta  |              | Attestat           | ations, Chair & Dean Approvals             |                    |  |       |  |
| My Tasks                                                               |                               |                        |                                                              |                                                                             |                |               |                                                  |                   |              |                    |                                            |                    |  |       |  |
| Submission                                                             | Stage - R                     | evision #              |                                                              | Created                                                                     |                |               | Current Statu                                    | s                 |              |                    |                                            | Status Date        |  | Notes |  |
| Information                                                            |                               | - revision #1.1        |                                                              | 03/03/202                                                                   | 20 2:30 PM     |               | Attestations,                                    | Chair & Dean Appr | ovals 💿      |                    |                                            | 03/03/2020 3:22 PM |  |       |  |
| <ul> <li>Screening</li> <li>Questions</li> </ul>                       | Viewing                       | 5                      |                                                              |                                                                             |                |               |                                                  |                   |              |                    |                                            |                    |  |       |  |
| Compliances     Personnel                                              | Status                        |                        | Req                                                          | quirement                                                                   |                |               | Completion State Revision Completed by Completed |                   |              | ed Date            |                                            |                    |  |       |  |
| <ul><li>Subawards</li><li>Budget</li></ul>                             | New Proposal                  | Record Created         | eated Release administrative portions of proposal for review |                                                                             |                |               |                                                  | ✔Comp             | pleted       | #1.1               | Nouri-Shirazi, Mahyar 03/03/2020 3:22 PM   |                    |  | •••   |  |
| Proposal<br>Attachments &                                              |                               |                        | PI Attestation & FCOI project specific disclosure            |                                                                             |                |               |                                                  | ✔Comp             | pleted       | #1.1               | 1 Nouri-Shirazi, Mahyar 03/03/2020 3:07 PM |                    |  |       |  |
| Other<br>Documents                                                     | Attestations, (               | Chair & Dean Approvals | Verify                                                       | erify Senior/Key personnel attestations & FCOI project specific disclosures |                |               | Ready                                            |                   |              |                    |                                            |                    |  |       |  |
| Connected<br>Records                                                   |                               |                        | Appro                                                        | oval by Chair:                                                              | Joseph Ousl    | ander         |                                                  |                   | Ready        |                    |                                            |                    |  |       |  |
| Email Contacts<br>Proposal                                             |                               |                        | Appro                                                        | oval by Dean:                                                               | Miriam Cam     | ipo           |                                                  |                   | Not rea      | dy                 |                                            |                    |  |       |  |
| Stage/Status<br>PI attestation                                         | OSP Review                    |                        | OSP I                                                        | nitial Review                                                               |                |               |                                                  |                   | Not rea      | dy                 |                                            |                    |  |       |  |
|                                                                        | Completion or                 | f full proposal        | Finali                                                       | ze Science an                                                               | nd full propos | sal           |                                                  |                   | Ready        |                    |                                            |                    |  |       |  |
|                                                                        | AOR Review                    |                        | AOR I                                                        | Review                                                                      |                |               |                                                  |                   | Not rea      | dy                 |                                            |                    |  |       |  |
|                                                                        | Ready to Subr                 | mit to Sponsor         | Subm                                                         | nission by OSF                                                              | P              |               |                                                  |                   | Not rea      | dy                 |                                            |                    |  |       |  |
|                                                                        | Proposal Submitted to Sponsor |                        |                                                              |                                                                             |                |               |                                                  |                   |              |                    |                                            |                    |  |       |  |

# **PI ATTESTATION PANEL**

- The PI Attestation panel requires certification from the PI that the information entered is correct and whether there may be any potential conflicts of interest regarding the project.
- Once the PI attests and submits for approval, any FAU Co-PIs listed on the proposal will receive an email from the Novelution System asking them to login to complete their attestation.

| incipal Investigator / Co-Principal Investigator: PI/Co-PI signatures on this form certify that (1) the informat<br>d accurate to the best of the PI's/Co-PI's knowledge; (2) any false, fictitious, or fraudulent statements o<br>dministrative penalties; (3) the PI/Co-PI agrees to accept responsibility for the scientific conduct of the pri<br>warded as a result of the application, and (4) neither the PI nor any key personnel on this project are, to<br>roposed for debarment by any Federal department or agency. | r claims may subject the PI/Co-PI to criminal, civil, or oject and to provide the required reports if a grant is |
|----------------------------------------------------------------------------------------------------|----------------------------------------------------------------------------------------------------|
| l attest to the role as Pl in project and that the information is correct*                                                                                                    | Yes                                                                                                    |
| Do you have an economic interest in, receive compensation from, or act as an officer or director of any<br>outside entity involved in this proposal?*                                                                                                    | No                                                                                                    |
| ou plan on working with, or entering into a financial transaction with your spouse, domestic partner, child,<br>parent, sibling or in-laws for this proposal?*                                                                                                    | No                                                                                                    |

# **PROPOSAL SUBMISSION**

- Once proposal is completed, the SAVE, SUBMT FOR APPROVAL, and Check Validations button will be at the bottom of the page.
- It is necessary to SAVE your proposal as you complete it, as navigating away from the page may result in losing changes you've made.
- Check Validations will run a check to verify whether you have completed all required sections of the proposal form. This is not required, but can be helpful to determine if you are missing any required pieces.
- Choosing SUBMIT FOR APPROVAL will submit your proposal for routing approval by the appropriate approvers.
- Your proposal will route to your approvers (Chair and Dean) automatically upon submission. If your Chair or Dean have any questions or request modifications regarding the proposal, they can comment and return the proposal to you within the system.
- Track the status of your proposal via the Requirements Panel. This panel will update automatically any time an additional approval or requirement is met.

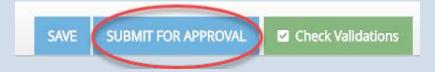

# SEARCH SPONSORED RESEARCH RECORD

000729 PI DemoUser

testing award stage panels

• Search an existing record by entering specific information into any of the fields

| Florida Atlantic University<br>* Novelution Research Management System |                              | ≣ 2 🗘 🚧 Wetcome,<br>Pi DemoUser ▾                   |
|------------------------------------------------------------------------|------------------------------|-----------------------------------------------------|
| Profile & Settings IRB Module Grants & Contracts Radiation Sa          | fety                         |                                                     |
| Jump to Record                                                         |                              | *                                                   |
| Project ID, Award #, or Title Start typing                             |                              |                                                     |
| Filter Search                                                          |                              | •                                                   |
| PI/Co-PI                                                               | Sponsor                      |                                                     |
| Select one                                                             | Start typing                 | - Include Flowthrough                               |
| Sponsor Type                                                           | Keyword(s) 📀                 |                                                     |
| Select one 💌                                                           |                              |                                                     |
| Assigned PCA User                                                      |                              | College/Unit                                        |
| Start typing 💌                                                         | PCA Unassigned               | Select one 🔻                                        |
| Department 🚯                                                           |                              |                                                     |
| Select one                                                             |                              |                                                     |
| Current Stage                                                          | Latest Status                |                                                     |
| Select                                                                 | Select                       | Include Inactive Records                            |
| Award Amendment Request Status                                         | Award Amendment Request Type |                                                     |
| Select                                                                 | Select                       |                                                     |
| Project End Date Between                                               |                              |                                                     |
| То                                                                     |                              |                                                     |
| Contains IACUC Protocols                                               |                              |                                                     |
| Contains IBC Protocols                                                 |                              |                                                     |
| Contains IRB Protocols                                                 |                              |                                                     |
|                                                                        | Search   Reset Filters       |                                                     |
|                                                                        |                              |                                                     |
| Search Results 🛆 Download CSV                                          |                              |                                                     |
| Showing 1 to 10 of 14 search results.                                  |                              | <ul> <li>&lt; 1</li> <li>2</li> <li>&gt;</li> </ul> |
| Project<br>ID - PI Name Title                                          | Stage Status Sponsor         | Sponsor Total PCA Period of Performance             |

Award Received by OSP

Award

7 - 7

C

## **AD HOC REPORTS**

- Reporting and sorting of specific fields can be done through the AdHoc panel.
- Sort by any of the specific fields available
- Results of the search will be shown at the bottom of the page

| Florida Atlantic University                                         |                                      |                               | 🚍 🚺 🗘 16 Welcome,<br>Nancy Thoman 🕶 |  |  |  |  |  |  |
|---------------------------------------------------------------------|--------------------------------------|-------------------------------|-------------------------------------|--|--|--|--|--|--|
| Profile & Settings Site Admin IRB Module Grants & Contracts Radiati | in Safety COI                        |                               |                                     |  |  |  |  |  |  |
| Home > 😰 Grants & Contracts > Ad hoc reports                        |                                      |                               |                                     |  |  |  |  |  |  |
| Filters list                                                        |                                      |                               |                                     |  |  |  |  |  |  |
| Filters list                                                        |                                      |                               | ······                              |  |  |  |  |  |  |
| Select filters list Select one                                      |                                      |                               | Ŧ                                   |  |  |  |  |  |  |
|                                                                     |                                      |                               |                                     |  |  |  |  |  |  |
| Filter Search                                                       |                                      |                               | ~                                   |  |  |  |  |  |  |
|                                                                     |                                      |                               |                                     |  |  |  |  |  |  |
| OSP# or Title                                                       | PI/Co-PI                             | Sponsor                       | *                                   |  |  |  |  |  |  |
| Start typing *                                                      | Start typing   Sponsor Type          | Start typing<br>Sponsor Level | ¥                                   |  |  |  |  |  |  |
| ٩                                                                   | Select one                           | Select one                    |                                     |  |  |  |  |  |  |
| Please enter 2 or more characters                                   | Sponsor's Project ID, a.k.a. Grant # | Keyword(s) 😧                  |                                     |  |  |  |  |  |  |
| Select one                                                          |                                      |                               |                                     |  |  |  |  |  |  |
| Sponsor Origin                                                      | Sponsor Country                      | Sponsor Program Name          |                                     |  |  |  |  |  |  |
| Select one 💌                                                        | Select one 💌                         | ,                             |                                     |  |  |  |  |  |  |
| Payment Type Filter                                                 | Award/Proposal Function Filter       |                               |                                     |  |  |  |  |  |  |
| Select                                                              | Select                               |                               |                                     |  |  |  |  |  |  |
| Proposal Type                                                       |                                      |                               |                                     |  |  |  |  |  |  |
| Select one 🔻                                                        |                                      |                               |                                     |  |  |  |  |  |  |
| Assigned PCA User                                                   |                                      | Personnel                     |                                     |  |  |  |  |  |  |
| Start typing                                                        | PCA Unassigned                       | Start typing                  |                                     |  |  |  |  |  |  |
|                                                                     |                                      | Department                    |                                     |  |  |  |  |  |  |
|                                                                     |                                      | Select one                    | Ŧ                                   |  |  |  |  |  |  |
| Current Stage<br>Select                                             |                                      |                               |                                     |  |  |  |  |  |  |
|                                                                     |                                      |                               |                                     |  |  |  |  |  |  |
| Does it have SubAwards?                                             |                                      |                               |                                     |  |  |  |  |  |  |
| Is there a Solicitation URL?<br>Terms and Conditions                |                                      |                               |                                     |  |  |  |  |  |  |
| Select                                                              |                                      |                               |                                     |  |  |  |  |  |  |
| Does it have Deliverables due?                                      |                                      |                               |                                     |  |  |  |  |  |  |
| Deadline Type                                                       | Budget Start Date Between            | Budget End Date Between       |                                     |  |  |  |  |  |  |
| Select one                                                          | То                                   | Ŭ                             | То                                  |  |  |  |  |  |  |
|                                                                     |                                      |                               |                                     |  |  |  |  |  |  |

| Current                                                    |                                                        |                               |  |  |  |
|------------------------------------------------------------|--------------------------------------------------------|-------------------------------|--|--|--|
| Pending                                                    |                                                        |                               |  |  |  |
| Latest Status                                              |                                                        |                               |  |  |  |
| Select                                                     |                                                        |                               |  |  |  |
| EZRA-Migrated Status                                       | Proposal Sent Date Range                               | Proposal Received Date Range  |  |  |  |
| Select                                                     | То                                                     | То                            |  |  |  |
| Contains requirements with completion type(s)              | Award Amendment Request Status                         |                               |  |  |  |
| Select                                                     | Select                                                 |                               |  |  |  |
| Has negotiations?                                          |                                                        |                               |  |  |  |
| Award Amendment Request Type                               | Project Total Budget Between                           | Project Direct Budget Between |  |  |  |
| Select                                                     | То                                                     | То                            |  |  |  |
| Project Indirect Budget Between                            | Project Start Date Between                             | Project End Date Between      |  |  |  |
| То                                                         | То                                                     | То                            |  |  |  |
| Last Award Event Issue Date Range                          | Most Recent Changes                                    |                               |  |  |  |
| То                                                         | То                                                     |                               |  |  |  |
| Has Capital Equipment Ownership                            |                                                        |                               |  |  |  |
| Does the award include e-Verify requirements               |                                                        |                               |  |  |  |
| Do export control concerns exist                           |                                                        |                               |  |  |  |
| Does this award include an organizational COI provision(s) |                                                        |                               |  |  |  |
| Contains IACUC Protocols                                   |                                                        |                               |  |  |  |
| Contains IBC Protocols                                     |                                                        |                               |  |  |  |
| Contains IRB Protocols                                     |                                                        |                               |  |  |  |
| Contains foreign activities                                |                                                        |                               |  |  |  |
|                                                            |                                                        |                               |  |  |  |
|                                                            | Search   Reset Filters                                 |                               |  |  |  |
|                                                            | Sponsored Projects Subawards Deliverables Negotiations |                               |  |  |  |

• Search results are listed at the bottom of the page

| Search Res                            | Search Results Download CSV  |                                           |          |                             |                    |                  |              |         |                 |  |  |  |
|---------------------------------------|------------------------------|-------------------------------------------|----------|-----------------------------|--------------------|------------------|--------------|---------|-----------------|--|--|--|
| Showing 1 to 10 of 32 search results. |                              |                                           |          |                             |                    |                  |              |         | ≪ < 1 2 3 4 > ≫ |  |  |  |
| Project ID                            | PI Name                      | Project Title                             | Stage    | Status                      | Project Start Date | Project End Date | Total Budget | Sponsor | Sponsor Type    |  |  |  |
| 001457                                | PI DemoUser                  | 4                                         | Proposal | New Proposal Record Created | 04/02/2020         | 04/01/2023       | \$29,353.00  |         |                 |  |  |  |
| 001456                                | PI DemoUser                  | 123                                       | Proposal | New Proposal Record Created |                    |                  |              |         |                 |  |  |  |
| 001455                                | PI DemoUser                  | load                                      | Proposal | New Proposal Record Created |                    |                  |              |         |                 |  |  |  |
| 001454                                | PI DemoUser                  | Long load                                 | Proposal | New Proposal Record Created |                    |                  |              |         |                 |  |  |  |
| 001453                                | PI DemoUser                  | GOMAMON                                   | Proposal | New Proposal Record Created |                    |                  |              |         |                 |  |  |  |
| 001452                                | PI DemoUser                  | evan test                                 | Proposal | New Proposal Record Created |                    |                  |              |         |                 |  |  |  |
| 001451                                | Alex Keene                   | Measuring water quality in the Everglades | Proposal | New Proposal Record Created |                    |                  |              |         |                 |  |  |  |
| 001450                                | Mrs. Demo Admin Nancy Thoman | testing: export control award routing     | Award    | Award Received by OSP       |                    |                  |              |         |                 |  |  |  |
| 001449                                | Mrs. Demo Admin Nancy Thoman | title                                     | Proposal | New Proposal Record Created | 03/10/2020         | 03/09/2023       | \$0.00       |         |                 |  |  |  |

For questions or issues regarding Novelution, please contact the Office of Sponsored Programs at <a href="mailto:novelution@fau.edu">novelution@fau.edu</a>